# Simulador de motor P/ProyectECU

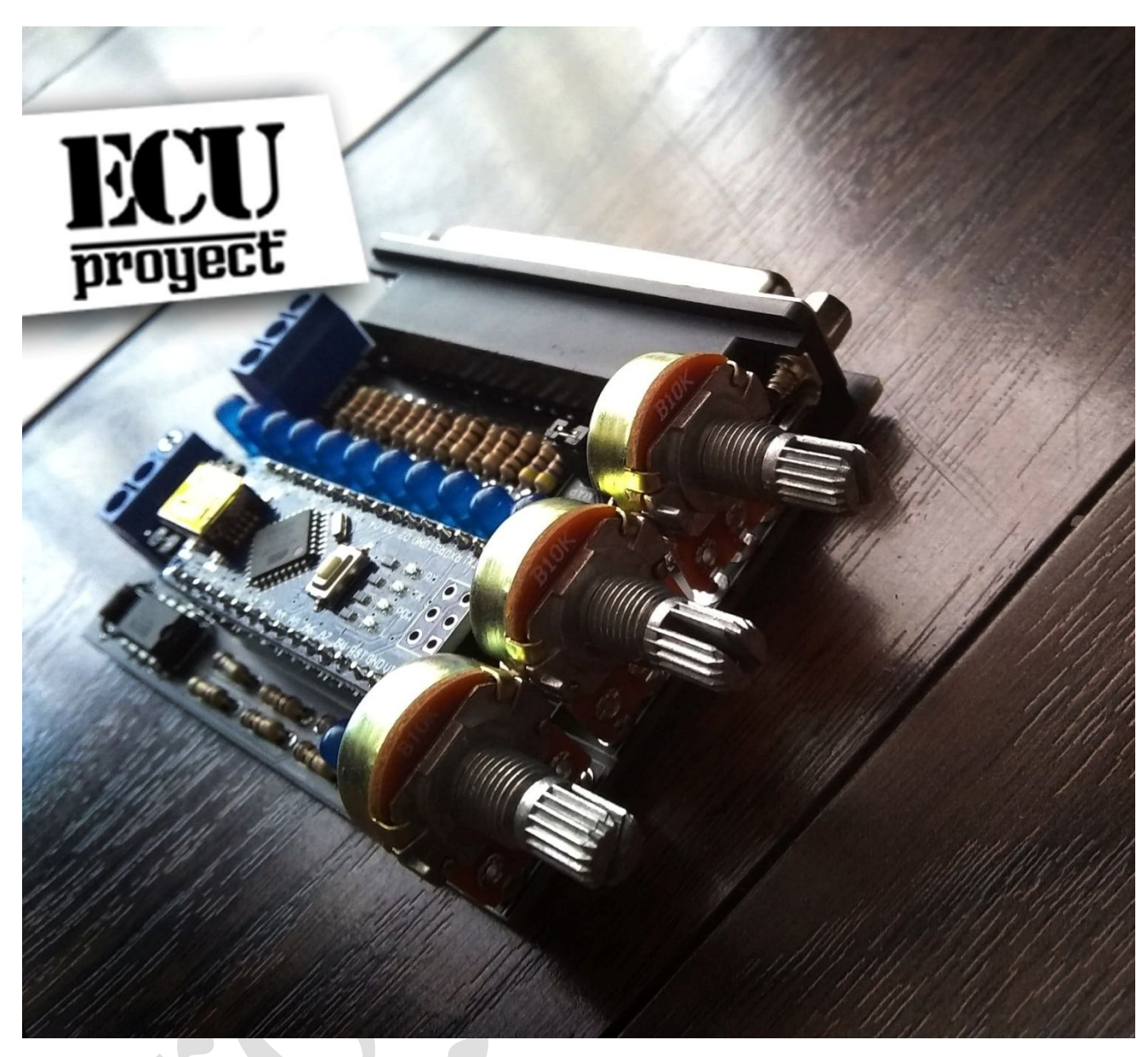

El simulador de motor, es un dispositivo que se conecta directo a una ecu y le proporciona señales para simular que está conectada a un motor, y con esto realizar las pruebas necesarias.

### Conexiones eléctricas:

- GND.- va a la tierra de batería o fuente de alimentación.
- 12V.- va a 12V terminal positivo.

• TACH.- este proporciona señal de tacómetro directo de la ecu, se proporcionan salidas extra de 12V y GND para el tacómetro por comodidad.

#### ProyectECU engine simulator

Conexiones de cable:

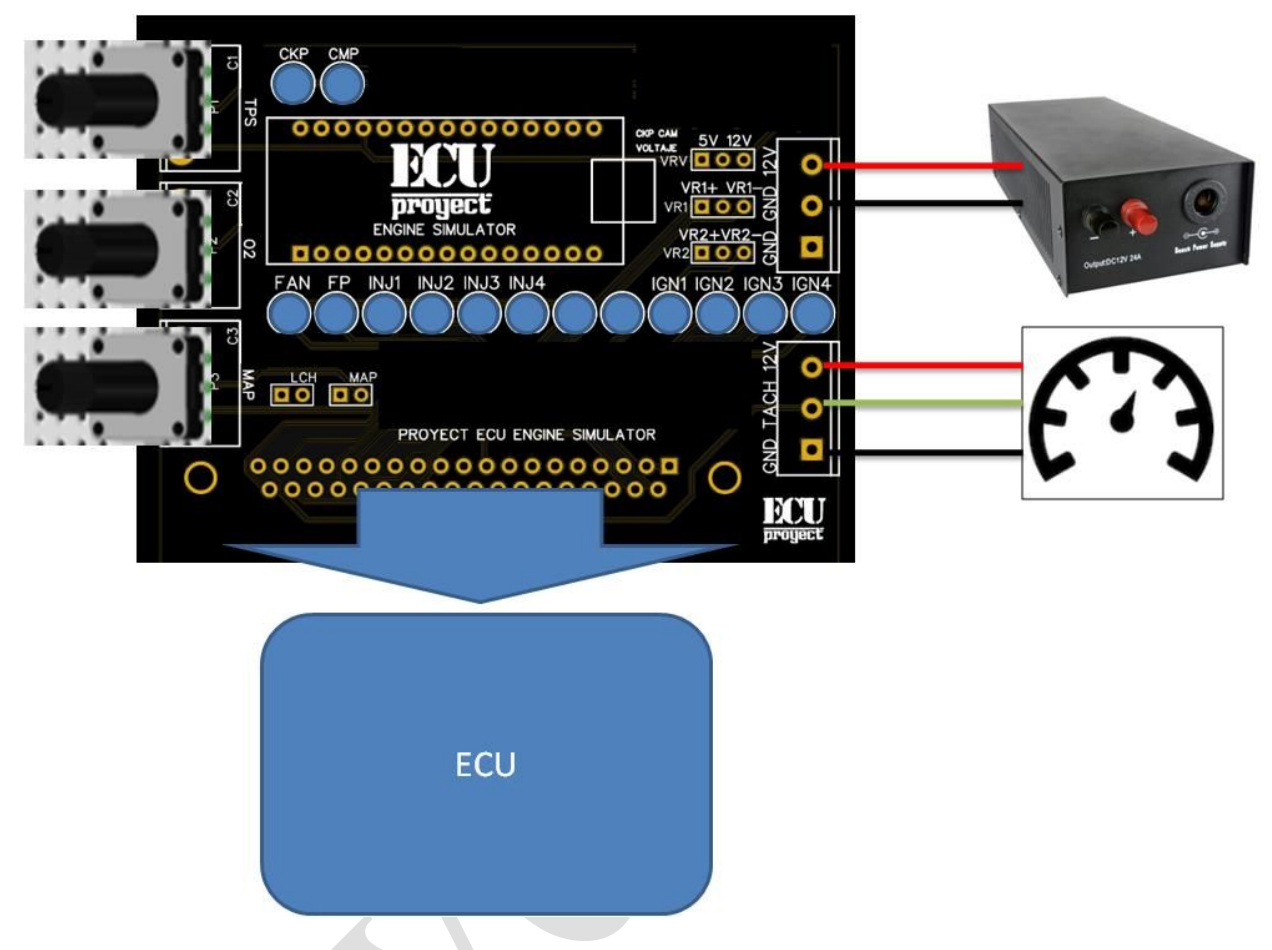

#### Qué significan las luces LED

- -CKP.- muestra las pulsaciones de la señal de cigüeñal.
- -CMP.- muestra las pulsaciones de la señal de árbol.
- -FAN.- Indica si la salida de ventilador está encendida/apagada.
- -FP.- Indica si la salida de bomba de combustible está encendida/apagada.
- -INJ1.- Indica si la salida de Banco de Inyeccion1 está encendida/apagada.
- -INJ2.- Indica si la salida de Banco de Inyeccion2 está encendida/apagada.
- -INJ3.- Indica si la salida de Banco de Inyeccion3 está encendida/apagada.
- -INJ4.- Indica si la salida de Banco de Inyeccion4 está encendida/apagada.
- -IGN1.- Indica si la salida de Banco de Ignicion1 está encendida/apagada.
- -IGN2.- Indica si la salida de Banco de Ignicion2 está encendida/apagada.
- -IGN3.- Indica si la salida de Banco de Ignicion3 está encendida/apagada.
- -IGN4.- Indica si la salida de Banco de Ignicion4 está encendida/apagada.

### Para qué sirven los Jumpers/Selectores

Los jumper se mueven de posición o remueven para seleccionar ciertas funciones que se citan a continuación:

VRV.- Sirve para seleccionar el voltaje de la señal de CKP y CAM, se puede elegir 12v o 5v.

VR1.- Sirve para seleccionar en que cable llegara la señal de CKP, se puede elegir cable + o cable -.

VR2.- Sirve para seleccionar en que cable llegara la señal de CAM, se puede elegir cable + o cable -.

LCH.- Sirve para activar o desactivar la señal LAUNCH de la ecu. Remover jumper es desactivar senal, poner jumper es activar señal.

MAP.- Sirve para activar el MAP simulado por potenciómetro o para usar MAP interno. PRECAUCION!! si la ecu tiene MAP interno no se debe activar el modo potenciómetro.

### Para qué sirven los Jumpers/Selectores

Los potenciómetros sirven para simular sensores de entrada, estos se citan a continuación:

TPS.- Mover el potenciómetro sirve para simular un sensor TPS (acelerador).

O2.- Mover el potenciómetro sirve para simular un sensor WIDEBAND.

MAP.- Mover el potenciómetro sirve para simular un sensor MAP (NO SE USE ESTE MODO SI LA ECU TIENE MAP INTEGRADO).

### Para qué sirve la conexión mini USB?

El modulo tiene un conector mini USB que sirve para conectarse y cambiar el patrón de CKP/CAM a usar. Como referencia el programa para PC se llama Druid4Arduino.

## *Puesta en marcha inicial:*

Conecte la ECU en el DB37, alimente el simulador con 12v y gnd.

La ECU encenderá y varios leds de operación encenderán para indicar que tenemos señales de Inyectores, ignición, etc.

En este momento podemos conectar la ECU a Tunerstudio, y observar las señales suministradas por el simulador. **POR DEFAULT EL SIMULADOR ENVIA CKP 60-2 Y CAM 1 PULSO.**

## Aviso especial

ProyectECU se reserva el derecho a, en cualquier momento o sin notificación previa o responsabilidad, cambiar o mejorar el diseño de cualquier producto, agregar productos o descontinuar productos.

Cualquiera de estos actos no dará lugar a la obligación de aceptar devoluciones de (excepto aquellos devoluciones específicamente estipuladas en este documento) o para actualizar el diseño de cualquiera de estos productos.